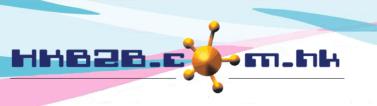

HKB2BLimited 香港灣仔軒尼斯道 48-62 號上海實業大廈 11 樓 1102 室 Room 1102, Shanghai Industrial Investment Building, 48-62 Hennessy Road, Wan Chai, Hong Kong Tel: (852) 2520 5128 Fax: (852) 2520 6636 Email: cs@hkb2b.com.hk Website: http://hkb2b.com.hk

## Setup Leave /Rest days type

Leave / rest day type like public holiday and statutory holiday is updated in system. Leave / rest day type like annual leave, sick leave can be setup in the system

Go to Staff > Setup > Leave/ Rest days type > New leave / rest days type

- Input type like sick leave
- Input code like SL
- For deductions type, should select one property inside Deductions
- For increase type, should select one property inside Increase
- If company start implement staff use b2b system to apply leave and this leave type will no more require paper application and input into the system by HR colleague, should tick Only for staff [apply own leave]
- At Staff leave calendar, if want a colour background under staff name and leave type, can select colour background here.

| <u>Leave / Rest days type</u> | <u>Code</u> | Properties        | Only for apply leave | <u>Action</u> |
|-------------------------------|-------------|-------------------|----------------------|---------------|
| 公眾假期                          | 公眾假期        | Public holiday    | No                   | Edit Delete   |
| 法定假日                          | 法定假日        | Statutory holiday | No                   | Edit Delete   |

| New leave / rest days type                           |                                                                                                    |  |  |  |  |  |
|------------------------------------------------------|----------------------------------------------------------------------------------------------------|--|--|--|--|--|
| Leave / Rest days type                               | (Maximum 50 characters)                                                                                                    |  |  |  |  |  |
| Code                                                 | (Maximum 10 characters)                                                                                                    |  |  |  |  |  |
| Deductions                                           | O Rest days with pay, deduct annual leave                                                                                                    |  |  |  |  |  |
|                                                      | <ul> <li>Rest days with pay, not deduct annual leave</li> <li>At payroll calculation is individual item</li> <li>At payroll calculation included in basic salary</li> </ul> |  |  |  |  |  |
|                                                      | O Rest days with 4/5 pay, not deduct annual leave                                                                                                    |  |  |  |  |  |
|                                                      | ○ Rest days without pay                                                                                                    |  |  |  |  |  |
|                                                      | O No pay in probation period                                                                                                    |  |  |  |  |  |
|                                                      | O Deduct compensate leave                                                                                                    |  |  |  |  |  |
| Increase                                             | <ul> <li>Increase annual leave</li> <li>Increase compensate leave</li> </ul>                                                                                                |  |  |  |  |  |
| Only for staff [ apply own leave]                    | Ves Ves                                                                                                    |  |  |  |  |  |
| At staff leave calendar display<br>colour background |                                                                                                    |  |  |  |  |  |
|                                                      | 星期— 星期二<br>2 3<br>Annie Lam SL                                                                                                    |  |  |  |  |  |